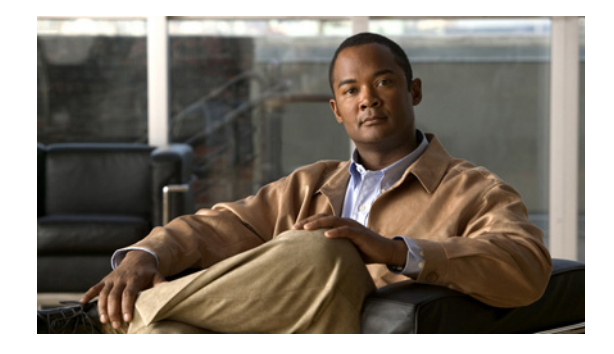

# **Release Notes for Cisco ASR 901 Series Aggregation Services Router for Cisco IOS Release 15.1(2)SNG**

### **September 2012**

OL-24517-01

This release notes is for the Cisco ASR 901 Series Aggregation Services Router for Cisco IOS Release 15.1(2)SNG and contains the following sections:

- [Introduction, page 1](#page-0-0)
- **•** [System Specifications, page 2](#page-1-0)
- **•** [New and Changed Information, page 2](#page-1-1)
- **•** [Limitations and Restrictions, page 3](#page-2-0)
- **•** [Caveats, page 6](#page-5-0)
- **•** [Troubleshooting, page 11](#page-10-0)
- **•** [Related Documentation, page 11](#page-10-1)
- **•** [Services and Support, page 11](#page-10-2)

## <span id="page-0-0"></span>**Introduction**

The Cisco ASR 901 Series Aggregation Services Router is a cell-site access platform specifically designed to aggregate and transport mixed-generation radio access network (RAN) traffic. The router is used at the cell site edge as a part of a 2G, 3G, or 4G radio access network (RAN). The Cisco ASR 901 includes the following models:

- **•** Cisco ASR 901 Router TDM version (A901-12C-FT-D)
- **•** Cisco ASR 901 Router Ethernet version (A901-12C-F-D)

The Cisco ASR 901 router helps enable a variety of RAN solutions by extending IP connectivity to devices using Global System for Mobile Communications (GSM), General Packet Radio Service (GPRS), Node Bs using HSPA or LTE, base transceiver stations (BTSs) using Enhanced Data Rates for

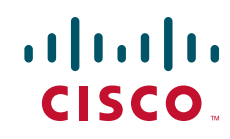

GSM Evolution (EDGE), Code Division Multiple Access (CDMA), CDMA-2000, EVDO, or WiMAX, and other cell-site equipment. It transparently and efficiently transports cell-site voice, data, and signaling traffic over IP using traditional T1 and E1 circuits, as well as alternative backhaul networks such as Carrier Ethernet and DSL, Ethernet in the First Mile (EFM), and WiMAX. It also supports standards-based Internet Engineering Task Force (IETF) Internet protocols over the RAN transport network, including those standardized at the Third-Generation Partnership Project (3GPP) for IP RAN transport. Custom designed for the cell site, the Cisco ASR 901 router features a small form factor, extended operating temperature, and cell-site DC input voltages.

## <span id="page-1-0"></span>**System Specifications**

Table 1 lists the supported system configurations for Cisco ASR 901 router:

## <span id="page-1-2"></span>**Memory Details**

[Table 1](#page-1-2) lists the memory available for Cisco ASR 901.

| <b>Platform</b>                                                                 | Software Image        | <b>Flash Memory</b> | <b>DRAM Memory</b> | <b>Runs From</b> |
|---------------------------------------------------------------------------------|-----------------------|---------------------|--------------------|------------------|
| Cisco ASR 901 Series<br><b>Aggregation Services</b><br>Router TDM version       | asr901-universalk9-mz | 128 MB              | 512 MB             | <b>RAM</b>       |
| Cisco ASR 901 Series<br><b>Aggregation Services</b><br>Router, Ethernet version | asr901-universalk9-mz | 128 MB              | 512 MB             | <b>RAM</b>       |

*Table 1 Cisco IOS Release 15.1(2)SNG Memory Details* 

### **Determining the Software Version**

To determine the image and version of Cisco IOS software running on your Cisco ASR 901 router, log in to the router and enter the **show version** command in the EXEC mode:

```
router> show version
Cisco IOS Software, 901 Software (ASR901-UNIVERSALK9-M), Version 15.1(2)SNG, RELEASE 
SOFTWARE (fc1)
Technical Support: http://www.cisco.com/techsupport
Copyright (c) 1986-2011 by Cisco Systems, Inc.
Compiled Wed 05-Oct-11 00:23 by prod_rel_team
```
# <span id="page-1-1"></span>**New and Changed Information**

For the list of hardware and software features supported by the Cisco ASR 901 router, see:

- **•** [Cisco ASR 901 Series Aggregation Services Router Hardware Installation Guide](http://www.cisco.com/en/US/partner/docs/wireless/asr_901/Hardware/Guide/HW_Guide.html)
- **•** [Cisco ASR 901 Series Aggregation Services Router Software Configuration Guide](http://www.cisco.com/en/US/partner/docs/wireless/asr_901/Configuration/Guide/config_guide.html)

# <span id="page-2-0"></span>**Limitations and Restrictions**

Cisco IOS Release 15.1(2)SNG for the Cisco ASR 901 Series Aggregation Services Router has the following limitations and restrictions:

- **•** Q-in-Q configuration for Layer 3 is not possible.
- **•** Default xconnect MTU is 9216.
- For interoperability with other routers for an xconnect session, ensure that the MTU on both PE routers is same before the xconnect session is established.
- **•** VLAN IDs 4093, 4094, and 4095 are reserved for internal usage.

### **ACL**

- **•** Following IOS keywords are not supported on Cisco ASR 901—match-any, ip-options, logging, icmp-type/code, igmp type, dynamic, reflective, evaluate.
- **•** Ingress PACL and RACL supports TCP/UDP port range; Egress ACL does not support port range.
- **•** Sharing access lists across interfaces is not supported.
- **•** ACL is not supported on Management port (Fast Ethernet) and serial interfaces.
- Devices in the management network (network connected to Fast Ethernet port) cannot be accessed from any other port. If the default route is configured on Cisco ASR 901 to fast ethernet interface (Fa0/0), all the routed packets will be dropped. However, this configuration could keep CPU busy and affect overall convergence.

### **Clocking**

- **•** ESMC and SSM are not supported in this release, though the CLI allows you to enable QL-Enabled mode in clock-selection. Only priority-based clock selection is supported.
- **•** External interfaces like BITS and 1PPS have only one port—they work either as an input interface or output interface at a given time.
- **•** The *line to external* option for external SSU is not supported.
- **•** ToD is not integrated to the router system time. ToD input or output reflects only the PTP time, not the router system time.
- **•** Revertive and non-revertive modes work well only with two clock sources.
- **•** BITS cable length option is supported via **platform timing bits line-build-out** command.
- There is no automatic recovery from OOR Alarms. It has to be manually cleared using **clear platform timing oor-alarms** command.
- If copper Gigabit Ethernet port is selected as the input clock source, the link should be configured as a IEEE 802.3 link-slave, using **synce state slave** command.
- **•** BITS reports LOS only for AIS, LOS and LOF alarms.
- **•** Loop timing is not supported in E1/T1 controllers. (IOS Command—**clock source line**). However, the clock can be recovered from T1/E1 lines and used to sync system clock using the IOS command **network-clock input-source <prio> controller <E1/T1> 0/x.**

### **IEEE 1588v2 (PTP)**

- **•** Only ordinary clock is supported.
- **•** Only slave mode is supported.
- **•** Unicast Direct and Unicast Negotiation modes are supported; Multicast mode is not supported.
- **•** Single and two-step modes are supported.
- **•** VLAN 4093 is used for internal PTP communication; do not use 4093 in your network.
- **•** Loopback interface is used in Cisco ASR 901 router instead of ToP interface for configuring 1588 interface/IP address.
- When clock source is 1588v2, do not use or configure SyncE as clock-out.
- **•** The **output 1pps** command is not supported. Alternately, you can use the **no input 1pps** command.
- Sync and Delay request rates should be above 32pps, the optimum value being 64pps.
- **•** Clock-ports even when configured as slave-only, start off as master. So the initial or reset state of the clock always shows as master. This implies that the master should have higher priority (priority1, priority2) for the slave to accept the master.

### **Supported Hardware**

The Cisco ASR 901 router supports the following SFP modules:

- **•** GLC-LX-SM-RGD
- **•** GLC-SX-MM
- **•** GLC-SX-MM-RGD
- **•** GLC-ZX-SM
- **•** GLC-ZX-SM-RGD
- **•** GLC-T
- **•** GLC-FE-100FX-RGD
- **•** SFP-GE-L
- **•** SFP-GE-S
- **•** SFP-GE-Z
- **•** SFP-GE-T
- **•** SFP-LX-SM
- **•** SFP-SX-MM

For information about how to configure SFPs, see the *Cisco ASR 901 Series Aggregation Services Router Software Configuration Guide.*

# **Supported MIBs**

The Cisco ASR 901 router supports the following MIBs:

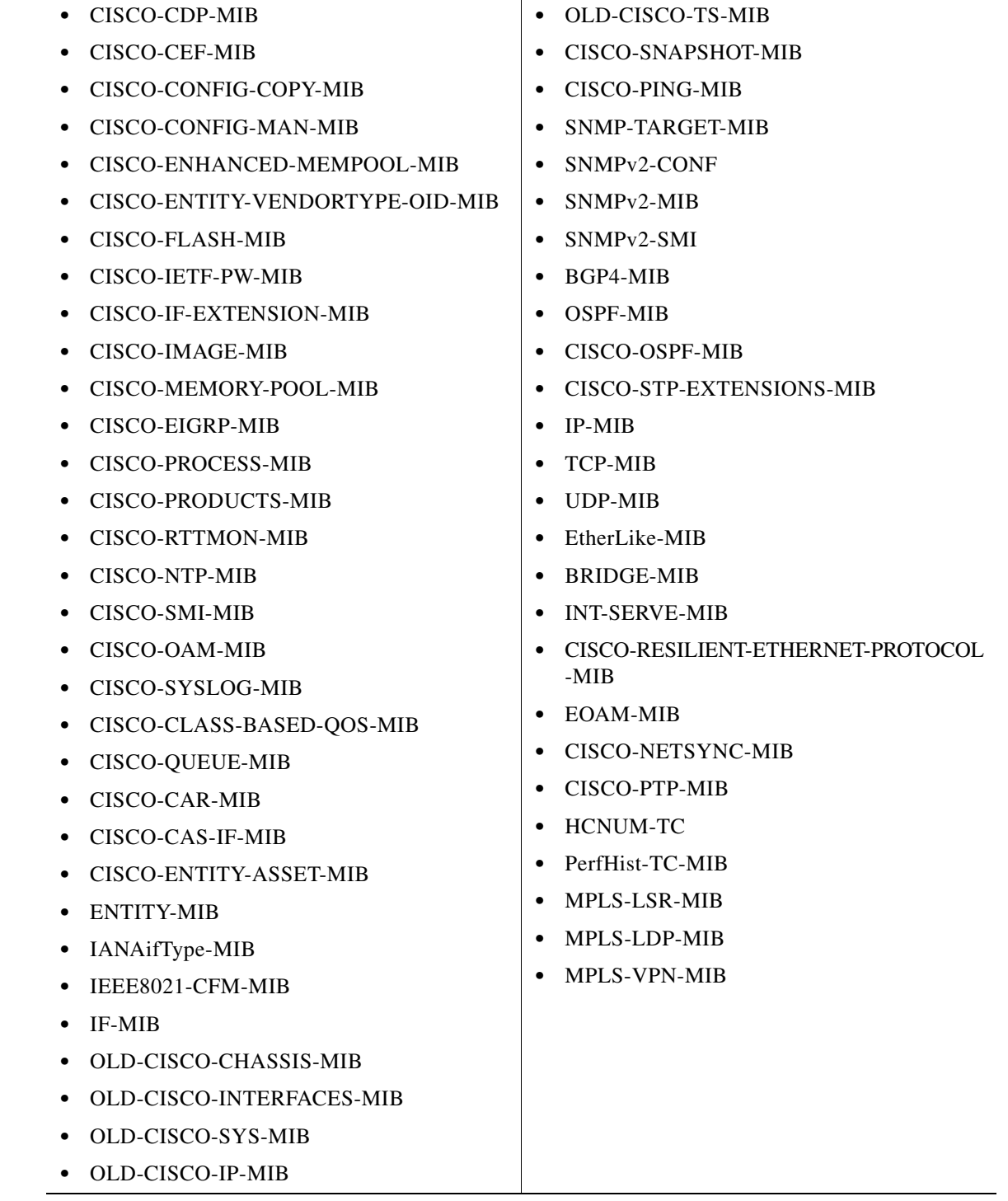

# <span id="page-5-0"></span>**Caveats**

Caveats describe unexpected behavior in Cisco IOS software releases. Severity 1 caveats are the most serious caveats, severity 2 caveats are less serious, and severity 3 caveats are the least serious of these three severity levels. Only select severity 3 caveats are listed.

This section contains the following topics:

- **•** [Using Bug Toolkit](#page-5-2)
- **•** [Open Caveats](#page-8-1)

## <span id="page-5-2"></span>**Using Bug Toolkit**

The Caveats section only includes the bug ID and a short description of the bug. For details on the symptoms, conditions, and workaround for a particular bug you must use the Bug ToolKit. This section explains how to use the bug toolkit and has the following topics:

- **•** [Search Bugs](#page-5-1)
- **•** [Save Bugs](#page-6-0)
- **•** [Save Search](#page-7-0)
- **•** [Retrieve Saved Search or Bugs](#page-7-1)
- **•** [Export to Spreadsheet](#page-8-0)

### <span id="page-5-3"></span><span id="page-5-1"></span>**Search Bugs**

This section explains how to use the Bug ToolKit to search for a specific bug.

**Step 1** Go to [http://www.cisco.com/cgi-bin/Support/Bugtool/launch\\_bugtool.pl](http://www.cisco.com/cgi-bin/Support/Bugtool/launch_bugtool.pl).

You are prompted to log into Cisco.com. After successful login, the Bug Toolkit page opens.

- **Step 2** Click **Launch Bug Toolkit**.
- <span id="page-5-4"></span>**Step 3** To search for a specific bug, enter the bug ID in the **Search for Bug ID** field and click **Go** in the **Search Bugs** tab.

To search for bugs in a specific release, enter the following search criteria:

- **•** Select Product Category—Select **Routers**.
- **•** Select Products—Select the required product from the list. For example, to view bugs for Cisco ASR 901, choose **Cisco ASR 901 Series Aggregation Services Router** from the list.
- Software Version—Choose the required Cisco IOS version from the drop-down lists. For example, to view the list of outstanding and resolved bugs in Cisco IOS Release 15.1(2)SNG, choose **15.1** from the first drop-down list, **2** from the second drop-down list, and **SNG** from the third drop-down list.
- **•** Search for Keyword(s)—Separate search phrases with boolean expressions (AND, NOT, OR) to search within the bug title and details.
- Advanced Options—You can either perform a search using the default search criteria or define custom criteria for an advanced search. To customize the advanced search, select **Use custom settings for severity, status, and others** and provide the following information:
	- **–** Severity—Select the severity level.

**–** Status—Select **Open**, **Fixed**, or **Terminated**.

Select **Open** to view all the open bugs. To filter the open bugs, clear the Open check box and select the appropriate sub-options that appear below the Open check box. The sub-options are New, Held, More, Open, Waiting, Assigned, Forwarded, Postponed, Submitted, and Information Required. For example, if you want to view only new bugs in Cisco IOS Release 12.2(33)SCD, select **New**.

Select **Fixed** to view fixed bugs. To filter fixed bugs, clear the Fixed check box and select the appropriate sub-options that appear below the Fixed check box. The sub-options are **Resolved** or **Verified**.

Select **Terminated** to view terminated bugs. To filter terminated bugs, clear the Terminated check box and select the appropriate sub-options that appear below the terminated check box. The sub-options are **Closed**, **Junked**, and **Unreproducible**. Select multiple options as required.

- **–** Advanced—Select the **Show only bugs containing bug details** check box to view only those bugs that contain detailed information, such as symptoms and workarounds.
- **–** Modified Date—Select this option if you want to filter bugs based on the date on which the bugs were last modified.
- **–** Results Displayed Per Page—Select the appropriate option from the list to restrict the number of results that appear per page.
- **Step 4** Click **Search**. The Bug Toolkit displays the list of bugs based on the specified search criteria.

### <span id="page-6-0"></span>**Save Bugs**

This section explains how to use Bug ToolKit to save the bugs retrieved by your search in a specific release.

<span id="page-6-1"></span>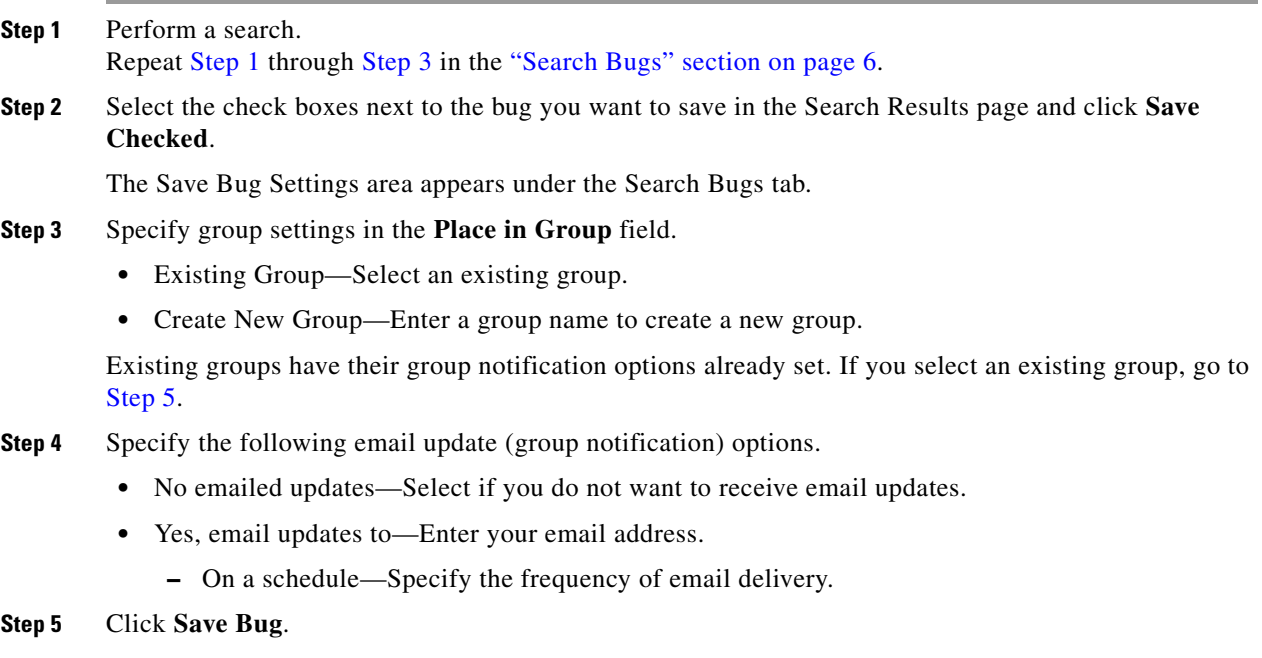

The Bug ToolKit saves the selected bugs in the specified group.

## <span id="page-7-0"></span>**Save Search**

This section explains how to use Bug ToolKit to save your search after searching for the bugs in a specific release.

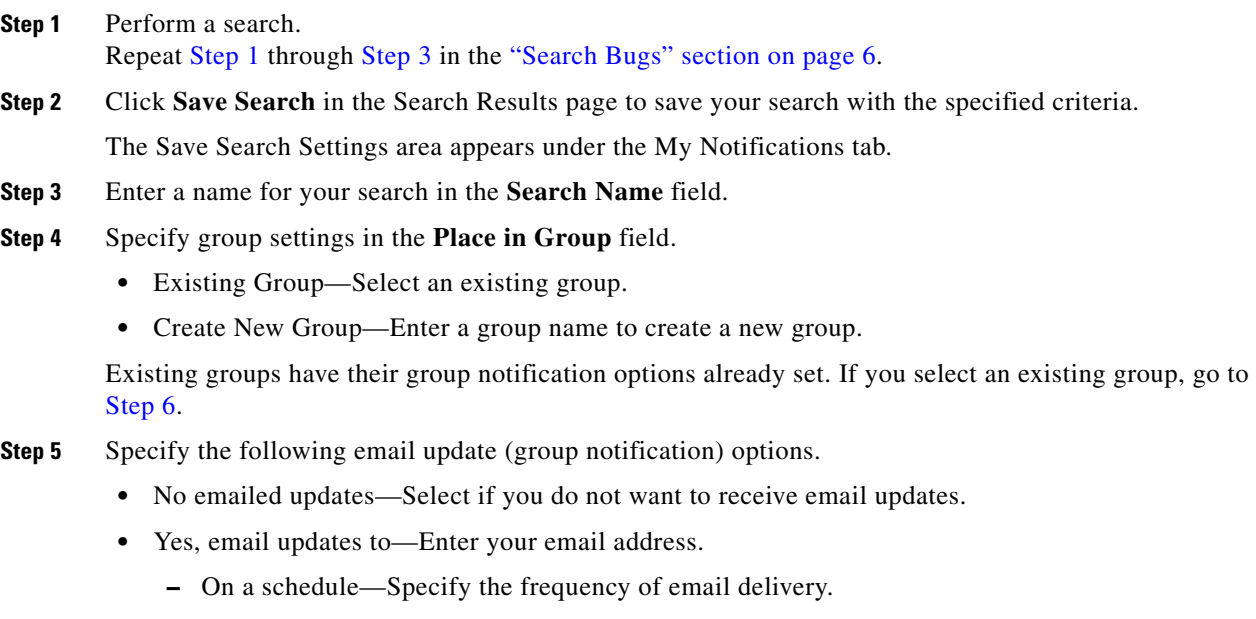

### <span id="page-7-2"></span>**Step 6** Click **Save Search**.

The Bug ToolKit saves your search in the specified group.

### <span id="page-7-1"></span>**Retrieve Saved Search or Bugs**

This section explains how to use Bug ToolKit to retrieve a saved search or bugs.

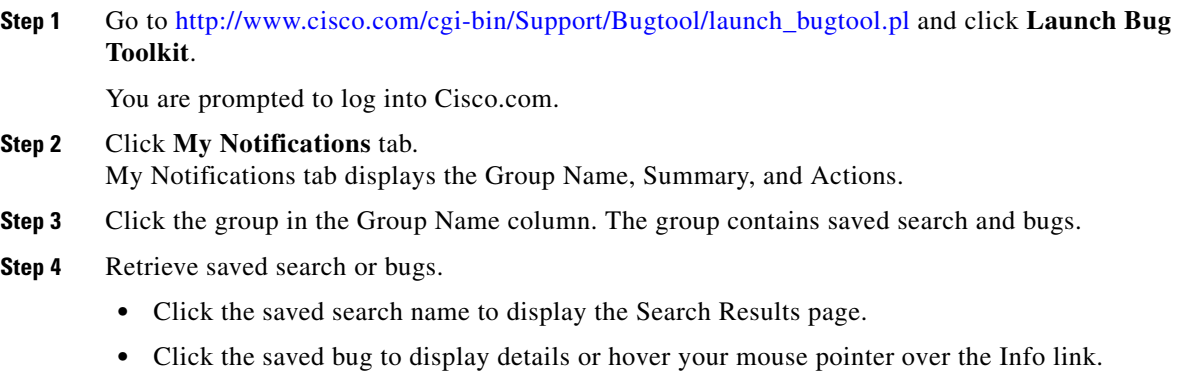

The My Notifications tab also provides option to delete bug, delete search, delete group, edit group notifications (in the Actions column), move selected saved search or bugs to different group, and to export saved bugs in all the groups to a spreadsheet.

### <span id="page-8-0"></span>**Export to Spreadsheet**

The Bug ToolKit provides the following options to export bugs to a spreadsheet:

- **•** Click **Export All to Spreadsheet** link in the Search Results page under the Search Bugs tab. Specify file name and folder name to save the spreadsheet. All the bugs retrieved by the search is exported.
- **•** Click **Export All to Spreadsheet** link in the My Notifications tab. Specify file name and folder name to save the spreadsheet. All the saved bugs in all the groups is exported.

If you are unable to export the spreadsheet, log into the Technical Support Website at <http://www.cisco.com/cisco/web/support/index.html>for more information or call Cisco TAC (1-800-553-2447).

### <span id="page-8-1"></span>**Open Caveats**

This section provides information about the open caveats for the Cisco ASR 901 router running Cisco IOS Release 15.1(2)SNG and later.

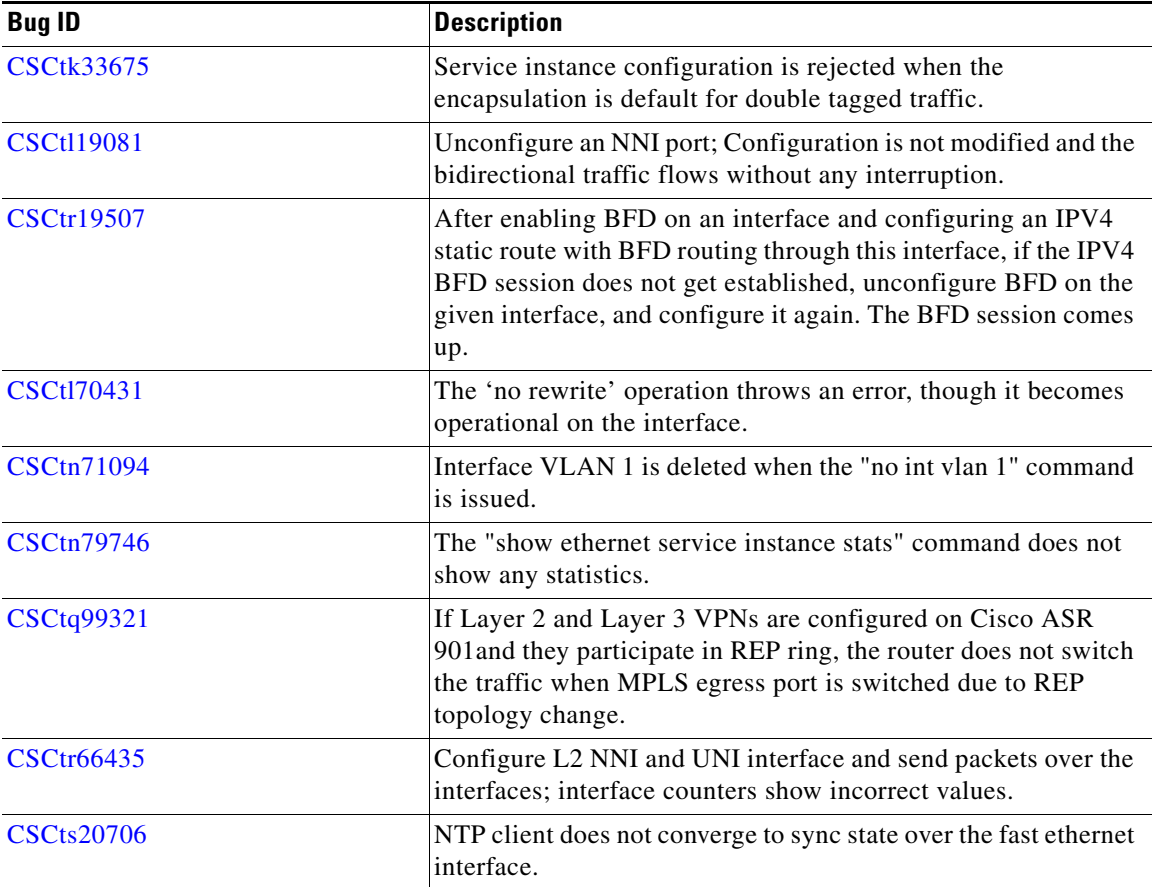

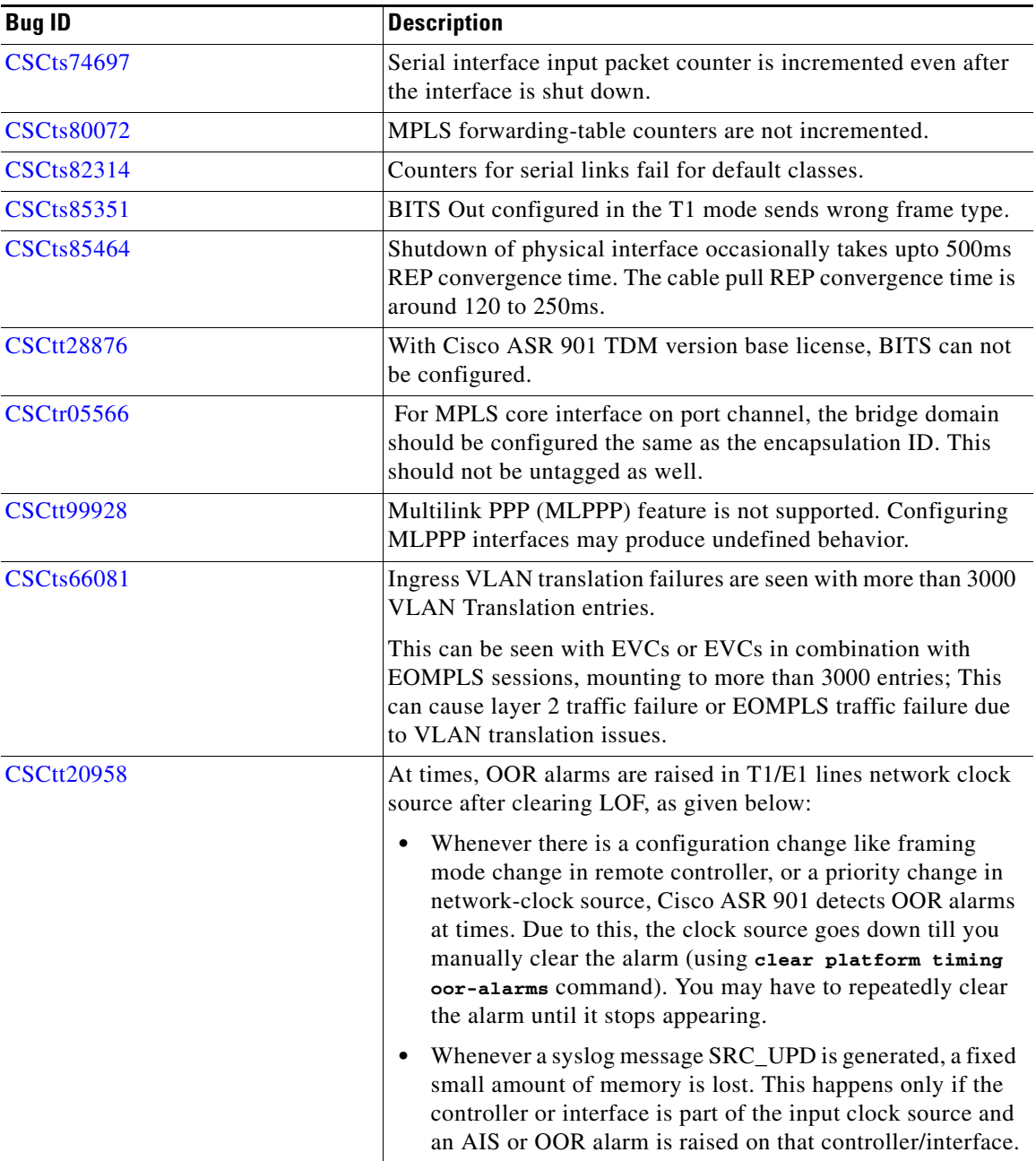

For information on caveats in Cisco IOS Release 15.1(2)SNG, go to: [http://www.cisco.com/en/US/docs/ios/15\\_1s/release/notes/15\\_1s\\_rel\\_notes.html](http://www.cisco.com/en/US/docs/ios/15_1s/release/notes/15_1s_rel_notes.html)  $\overline{\phantom{a}}$ 

# <span id="page-10-0"></span>**Troubleshooting**

The following sections describe troubleshooting commands you can use with the Cisco ASR 901 Series Aggregation Services Router.

#### **Collecting Data for Router Issues**

To collect data for reporting router issues, issue the following command:

• **show tech-support**—Displays general information about the router if it reports a problem.

#### **Collecting Data for ROMMON Issues**

To collect data for ROMMON issues, issue the following command while in the EXEC mode:

**• show rom-monitor**—Displays currently selected ROM monitor.

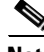

**Note** If you contact Cisco support for assistance, we recommend that you provide any crashinfo files stored in flash memory. For more information about crashinfo files, see [http://www.cisco.com/en/US/products/hw/routers/ps167/products\\_tech\\_note09186a00800a6743.shtml.](http://www.cisco.com/en/US/products/hw/routers/ps167/products_tech_note09186a00800a6743.shtml)

## <span id="page-10-1"></span>**Related Documentation**

Documents related to the Cisco ASR 901 Series Aggregation Services Router include the following:

- **•** *Cisco ASR 901 Series Aggregation Services Router Hardware Installation Guide*
- **•** *Cisco ASR 901 Series Aggregation Services Router Software Configuration Guide*
- **•** *Regulatory Compliance and Safety Information for Cisco ASR 901 Series Aggregation Services Routers*
- **•** *Release Notes for Cisco ASR 901 Series Aggregation Services Router for Cisco IOS Release 15.1(2)SNG*

To access the related documentation on Cisco.com, go to:

[http://www.cisco.com/en/US/partner/products/ps12077/tsd\\_products\\_support\\_series\\_home.html](http://www.cisco.com/en/US/partner/products/ps12077/tsd_products_support_series_home.html)

# <span id="page-10-2"></span>**Services and Support**

For information on obtaining documentation, obtaining support, providing documentation feedback, security guidelines, and also recommended aliases and general Cisco documents, see the monthly *What's New* in Cisco Product Documentation, which also lists all new and revised Cisco technical documentation, at:

#### <http://www.cisco.com/en/US/docs/general/whatsnew/whatsnew.html>

Cisco and the Cisco logo are trademarks or registered trademarks of Cisco and/or its affiliates in the U.S. and other countries. To view a list of Cisco trademarks, go to this URL: [www.cisco.com/go/trademarks](http://www.cisco.com/go/trademarks). Third-party trademarks mentioned are the property of their respective owners. The use of the word partner does not imply a partnership relationship between Cisco and any other company. (1110R)

*Release Notes for Cisco ASR 901 Aggregation Series Router for Cisco IOS Release 15.1(2)SNG*

© 2011, Cisco Systems, Inc All rights reserved.

 $\mathbf{I}$ 

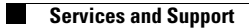

 $\overline{\phantom{a}}$ 

П